# Wifi CAM MJ-DW901-902-903 Uživatelský manuál

### Představení výrobku:

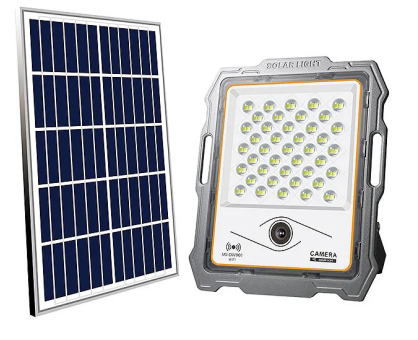

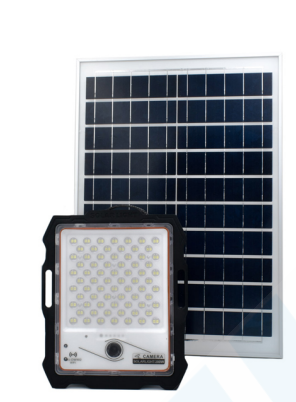

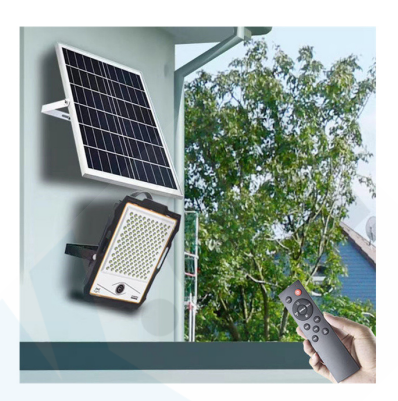

Výrobce si vyhrazuje právo aktualizovat výrobek v rámci zlepšování kvality. O těchto změnách není povinnen informovat a z toho důvodu tento manuálu nemusí stoprocentně korespondovat s poslední úpravou výrobku. Změny se mohou týkat způsobu párování s aplikací, indikací provozu, novějších a kvalitnějších komponentů. Průběžně se snažíme tyto změny do manuálu zapisovat na základě zpětné vazby zákazníků.

### Instalace:

#### 1. Stažení a instalace aplikace

Ve Vašem mobilním telefonu otevřete AppStore (iOS) nebo Obchod Play (Android) a vyhledejte aplikaci Tuya **Smart** 

Pro přímé stažení můžete také použít QR kód níže:

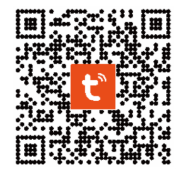

Upozornění! Aplikace není kompatibilní s 5G sítěmi. Používejte pouze 2.4GHz

### Napájení/Zapínání:

Reflektor s kamerou je vybaven Liion akumulátorem 18650 a ten se nabíjí pomocí solárního panelu. Solární panel musí být instalován na přímém slunečním záření. Pokud je zrovna zataženo, trvá nabíjení znatelně déle. Pokud se panel nachází ve stínu, baterie se nenabíjí vůbec.

## RESET:

Pokud dojde ke špatné funkci kamery, záseku nebo ji nelze spárovat s aplikací, lze provést RESET do továrního nastavení. Součástí balení je dálkový ovladač. Na něm se nachází tlačítko RST. Podržte toto tlačítko s namířeným ovladačem na reflektor po dobu 10 sekund. Reflektor se rozbliká a budete zvukobě upozorněni na "System startup" (Inicializace systému).

Poté bude červeně blikat červená indikační LED dioda, to znamená, že se kamera nachází v režimu párování.

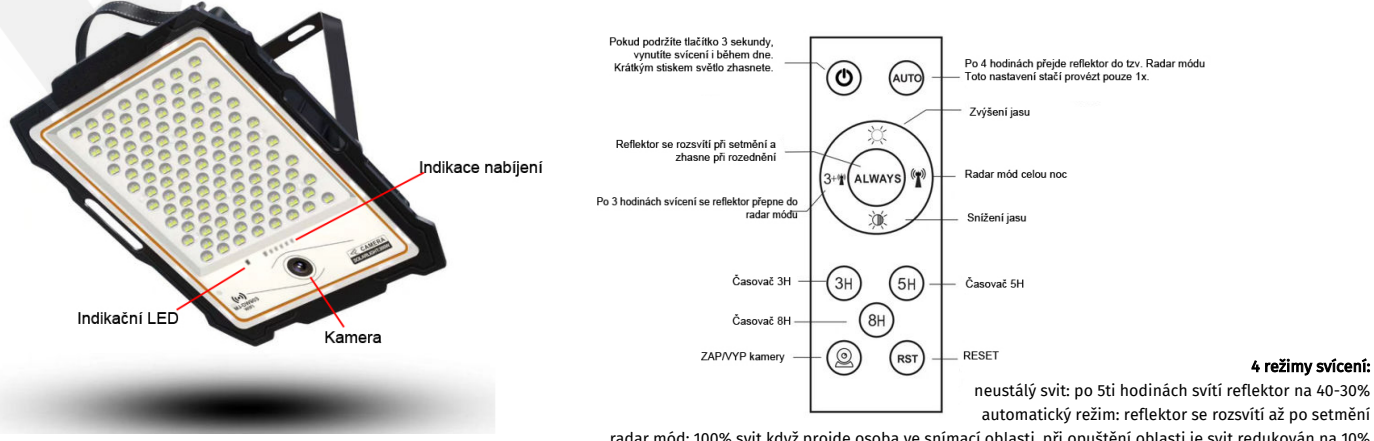

radar mód: 100% svit když projde osoba ve snímací oblasti, při opuštění oblasti je svit redukován na 10% 3+X: 3 hodiny svícení, po 3 hodinách automatické přepnutí na radar mód

#### Nový uživatel:

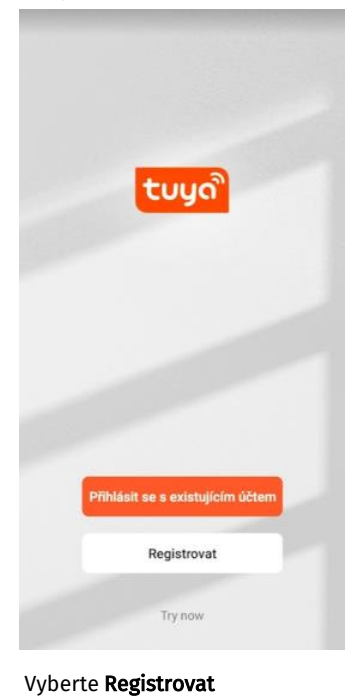

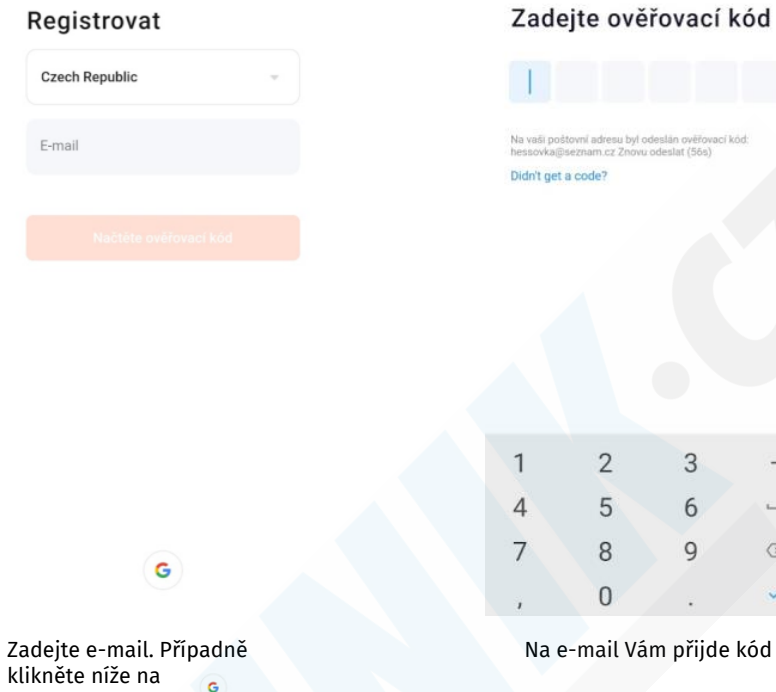

 $\textcolor{red}{\textcircled{\texttt{x}}}$ 

pro registraci prostřednictvím

účtu na googlu.

E-mail

Přihlásit

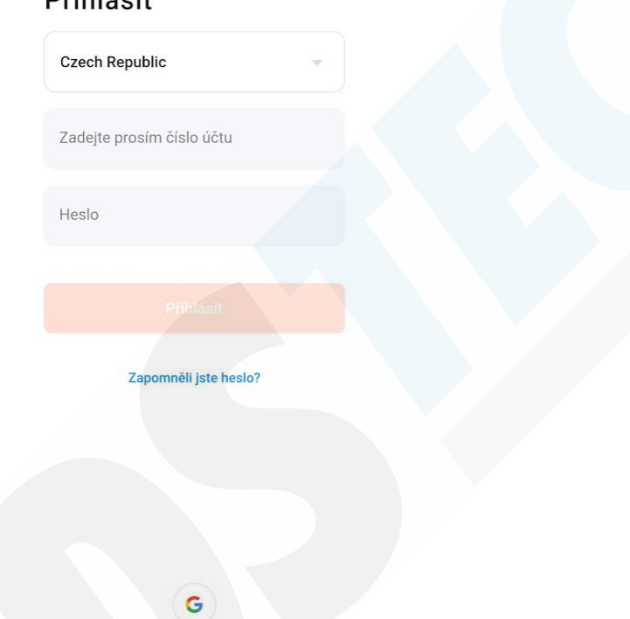

Po úspěšné registraci se můžete přihlásit

#### Párování

Pomocí dálkového ovladače zapněte kameru. Červená indikační LED se krátce rozsvítí a zhasne a poté trvale bliká. Kamera zvukově upozorní na zapnutí "System startup" a poté prožádá o spárování s aplikaci "Please setup network connection"<br>Zvukově upozorní na zapnutí "System startup" a poté prátručné o spárování s aplikaci "Please setup networ

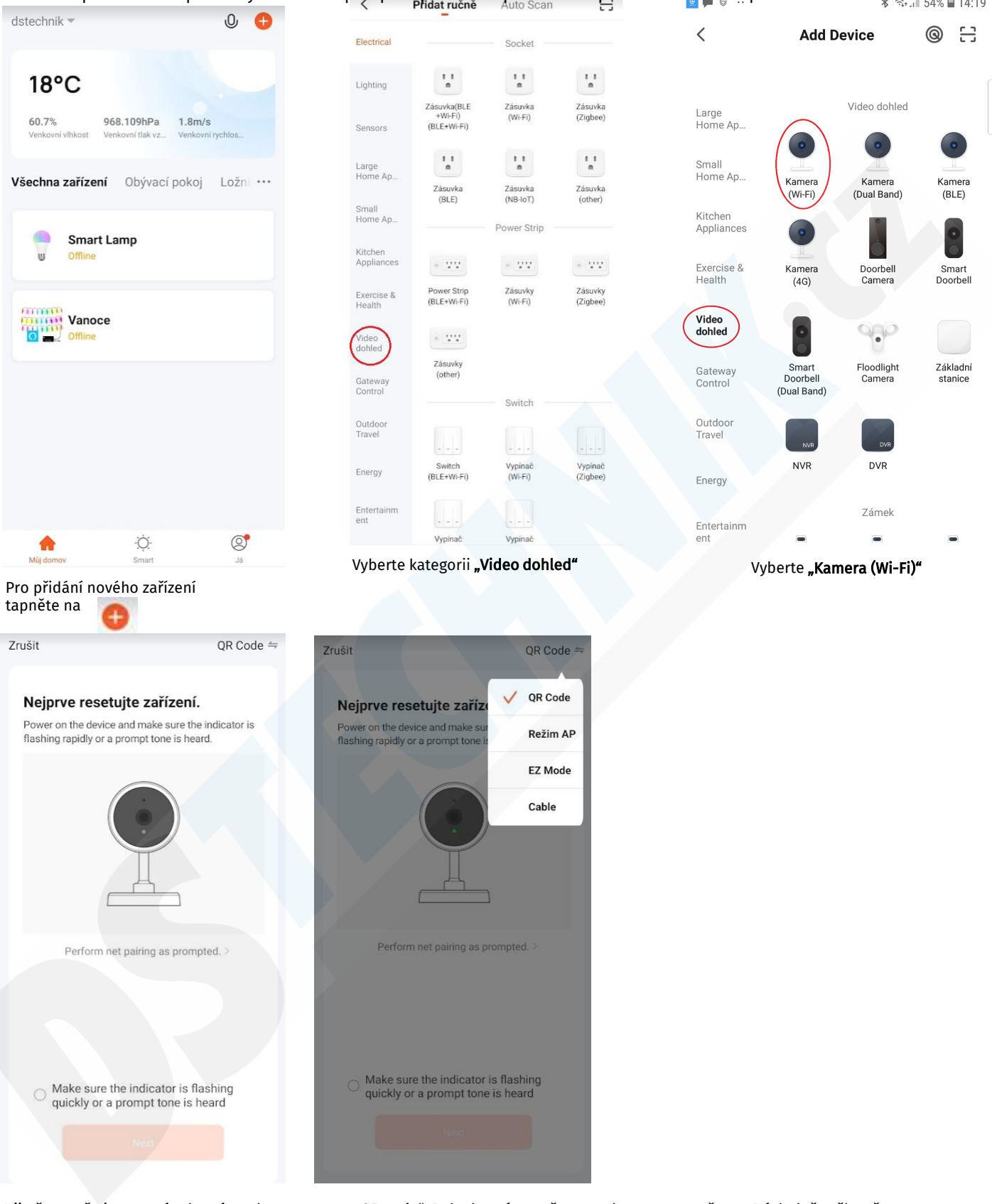

Ujistěte se, že je v pravém horním rohu nastaveno "QR code". Pokud není, tapněte na vyberte tuto možnost. Následně zaškrtněte a tapněte na tlačítko Next.

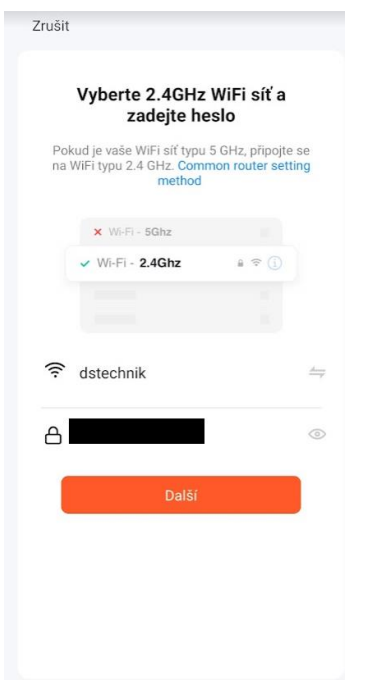

Automaticky se vyplní název sítě, ke které je nyní připojen Váš mobilní telefon. Vyplňte heslo k síti (musí být 2.4GHz) a tapněte na tlačítko Další.

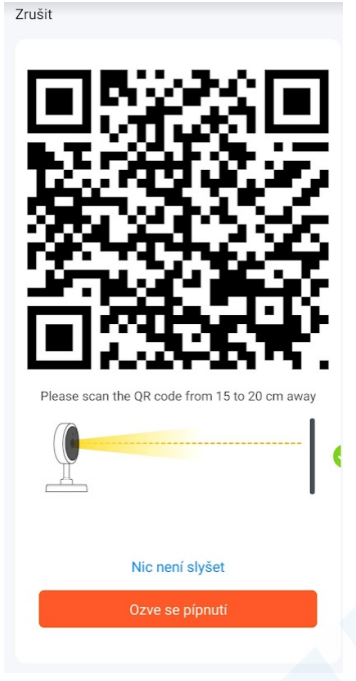

Zobrazí se QR kód. Nyní telefon s QR kódem nasměřujte na čočku kamery, tak aby jej mohla přečíst(15 – 20cm) červený LED dioda přestane blikat a kamera zahlásí "Wifi configuration has recieved" (Wifi konfigurace přijata). Tapněte na tlačítko "Ozve se pípnutí"

Zrušit Adding device... Ensure that the Wi-Fi signal is good. 01:54

Zařízení se začne párovat. Tento proces může trvat až 2 minuty. Nyní již stačí zadat libovolný název zařízení a potvrdit.

#### Funkce wifi kamery:

Podpora funkcí: obousměrný audio přenos, video nahrávání do souboru, který se následně uloží do telefonu, pořízení fotografie, zpětné přehrávání starších záznamů z micro SD paměťové karty (není součástí balení. Můžete využít kartu do max. 64GB)

#### 1. Živý obraz:

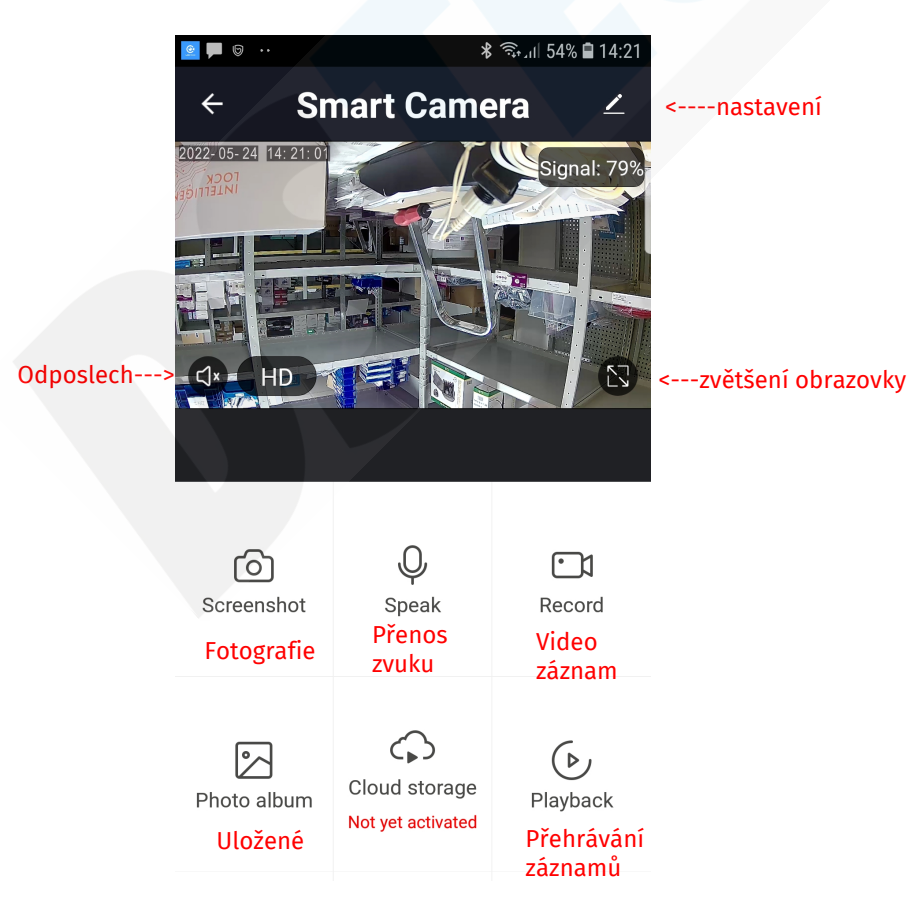

♤

Cloud storage Cloudové úložiště:

Jedná se o placenou službu. Díky které můžete prohlížet video záznamy zpětně dle zvoleného tarifu i když dojde např. k odcizení či ztrátě zařízení.

#### Tarify:

Basic plan: Nahrávky 14 dní. Měsíčně za 4,49\$ Premium plan: Nahrávky 30 dní. Měsíčně za 9,99\$

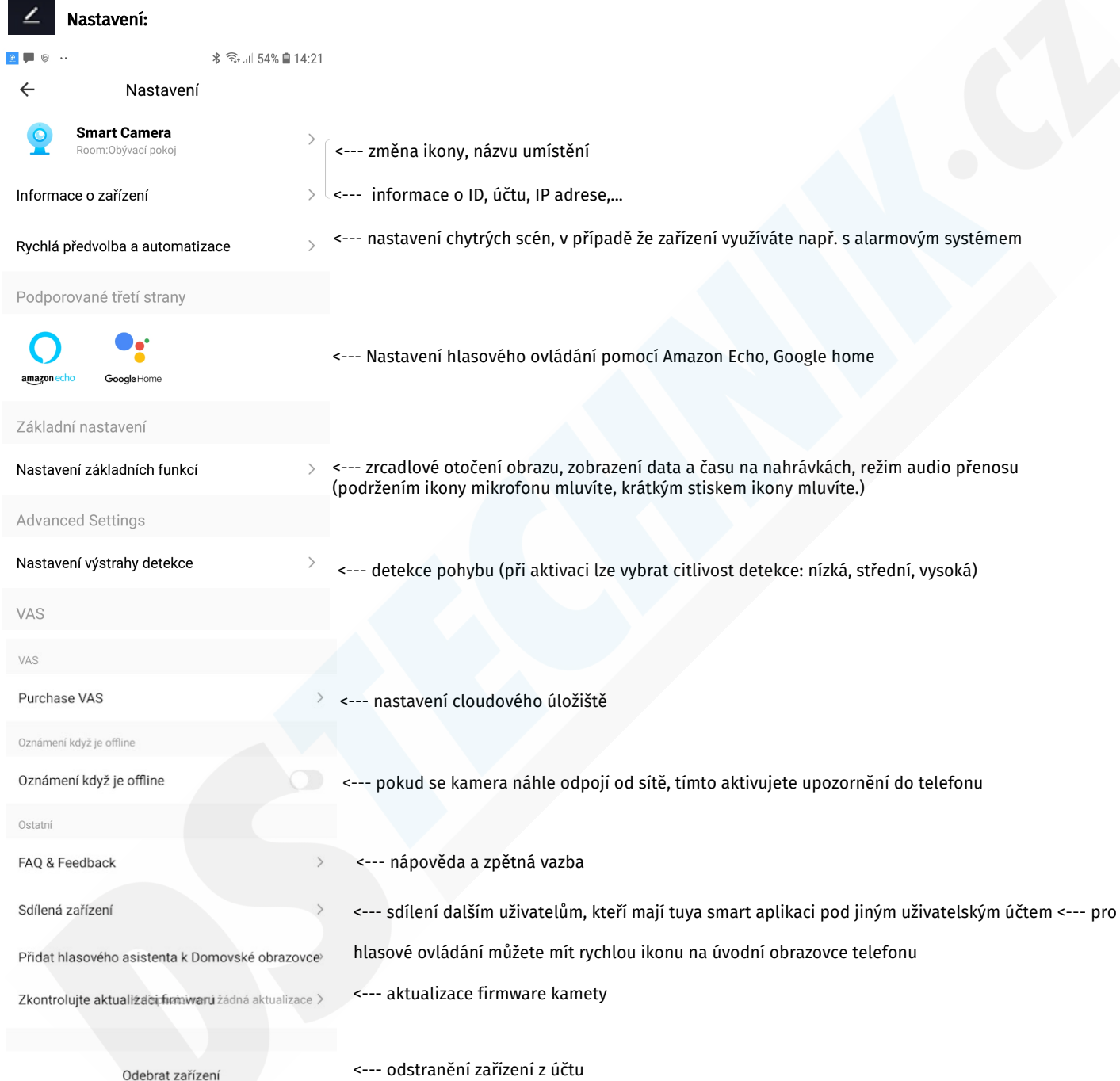

## Instalace reflektoru a panelu:

#### Doporučená výška instalace je 3 - 5m

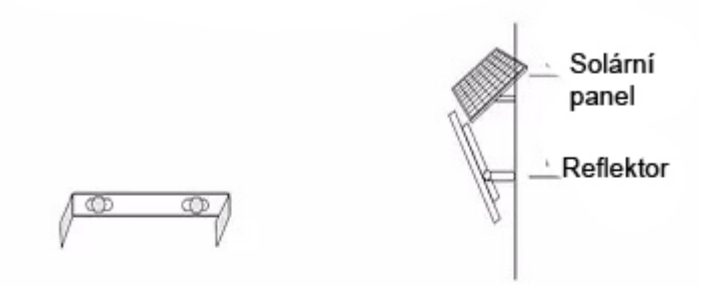

Ujistěte se, že jsou solární panel a reflektor instalovány pod správným úhlem.

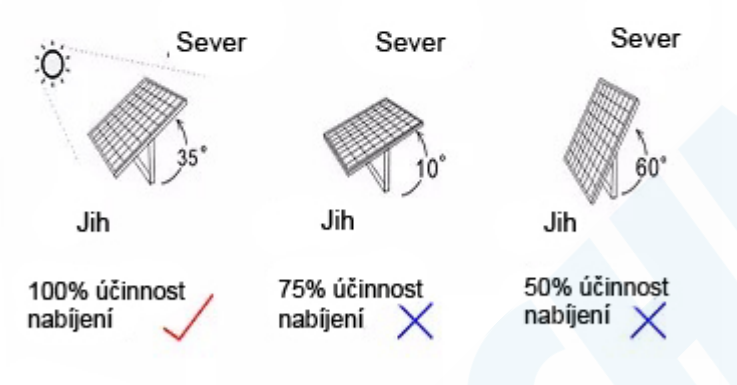

Poznámky:

1. Směr instalace solárního panelu by měl být 5 - 10 stupňů od severu na západ a 35° horizontálně<br>2. Aby byla baterie spolehlivě nabíjena musí být panel pod přímým

slunečním zářením

3. Unistěte se, že je instalace stabilní a pevná